# MOTION LASER CUTTER BEST PRACTICE

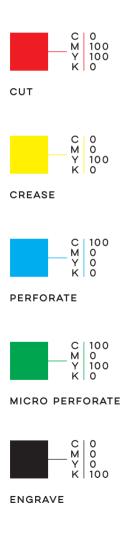

#### DOCUMENT ASSEMBLY

Due to the complexity of laser cutting we recommend creating a separate layer for each cutting process, e.g. cut, crease etc to avoid confusion when creating paths. We recommend files are created with Adobe Illustrator® or Adobe InDesign®. However, it doesn't matter which art working program you create files in, as long as it can export a vector (.ai) file.

#### LASER PRE-SETS

Use different spot colours and names to differentiate between the lasers processing functions:

#### LINE STYLE

Use continuous lines with a stroke thickness of 0.25pt. You do not need to manually set up perforation gaps, we do this automatically. Set all lines on "overprint" that your printing artwork in the layers below are not detracted from the "laser" layer.

### ENGRAVING OF AREAS

Never use fillings to closed vector elements for the engraving of areas. Your motioncutter® operator will recognise on the definition of the colour about the area and will do the setup that fits to the paper.

## FILIGREE CUTS

To avoid break away on complex filigree cuts use a space of 1.5 - 2mm between cutting lines.